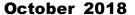

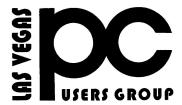

## The Bytes of Las Vegas

A publication of the Las Vegas PC Users Group • <a href="www.lvpcug.org">www.lvpcug.org</a> A non profit corporation serving the Las Vegas, Nevada area since 1985

#### **SIGS (Special Interest Groups)**

When you plan to attend a SIG meeting and have specific questions or problems you would like someone to work on or answer, please email us at <a href="mailto:novicesiglv@yahoo.com">novicesiglv@yahoo.com</a> This will help assure that we will try to have someone there with the expertise. The email Subject Line: SIG Help

The meeting formats for the Helping Hands & How-to SIGS are usually one-on-one help as compared to the Novice SIG which is group attendance with questions and answers from the audience during and after the presentations.

## **UPCOMING CLUB EVENTS SIGs (Special Meeting Groups)**

November 10 2018 Workshop

Time 11 AM to 3 PM.

Location

New York Pizza and Pasta 2400 S. Jones Blvd Las Vegas, NV November 13 2018 Meetup

#### Time 6 to 8PM sharp

Topics will be at attendee's interests.

Location

Rob Roy's Innevation Center, located at 6795 S. Edmond Street, Las Vegas, NV 89118, 3rd floor. The room we meet in can vary, ask upon arrival.

The Innevation Center is located in the southwest part of town, just south of the 215 (South) and just west of Decatur. Exit southbound onto Decatur from the 215, turn right on Badura Avenue and then another right on S. Edmond Street. The Innevation Center is located in the west building. It's the building with the "Switch" logo.

All meeting open to Public No Charge

PAST MEETINGS

Oct 9 2018 Meetup

Topics discussed

1. WiFi hot spot from Clark County Library.

October 13 2018 Workshop

Topics discussed

- 1. Reinstall W 10.
- 2. WiFi hot spot from Clark County Library.
- 3. Wireless problems on a laptop.
- 4. Download drivers.

\*\*\*\*\*\*

### **Greetings**

November 4th 2018 is time to change your clocks, so I take this time to list a few other things that you might consider; Batteries in your smoke alarm. Do you know smoke alarms have a useful life of about 5 years? Consider the new type and upgrade. As the article below shows it could be time to clean the dust out of your computer. Have you flushed your water heater? Do you test your fault circuit breaker? Speaking of dust look at your refrigerator coils. Do you lubricate your garage door? What about those furnace filters?

Chuck F.

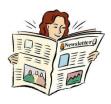

## Dirty computers: Revenge of the dust bunnies

Very dusty computer

Break out the canned air, anti-static wipes, and mini-vacuum--these computers are dust-covered nightmares. It's hard to tell whether some of the machines in this photo gallery are computers or lint traps. See what happens when the dust bunnies take over.

Compiled by Bill Detwiler

https://www.techrepublic.com/pictures/dirty-computers-revenge-of-the-dust-bunnies/?ftag=TREe09998f&bhid=28299193428118366751428400519018

\*\*\*\*\*

## Get the classic Windows 7 and 8 Calculator in Windows 10

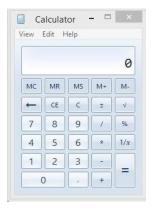

If you miss the classic Calculator from Windows 7/8 and want to have the same Calculator in Windows 10, here's how.

The Calculator in Windows 7/8 is more compact and easier to use with a keyboard and mouse than the current Windows 10 Modern Calculator app. If you miss the Calculator from Windows 7/8 and are using Windows 10, you're in luck. This small app can bring the same Calculator to Windows 10 that Windows 7 and 8 use.

The Old Calculator for Windows 10 from Winaero "...is the genuine classic Calculator app extracted from Windows 8.1, with full localization support. It will be always in your OS language. It supports both Windows 10 x86 and Windows 10 x64". It's a small (941 KB) file and is free of malware according to Virus Total. Read More

https://www.techsupportalert.com/content/get-classic-windows-7-and-8-calculator-windows-10.htm

\*\*\*\*\*\*

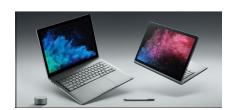

## Why Your Laptop Battery Never Lasts as Long as Advertised

Laptops promise anywhere from 15 to 24 hours of battery life, but you'll be lucky to get 10 hours. Those estimates aren't wrong, and there's no mistake:

Manufacturers choose the most unrealistic benchmark with the highest numbers READ MORE

https://www.howtogeek.com/365241/why-your-laptop-battery-never-lasts-as-long-as-advertised/

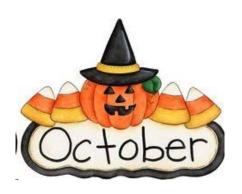

### **How To Hide/Unhide Desktop Icons**

How To Hide/Unhide Desktop Icons | Daves Computer Tips

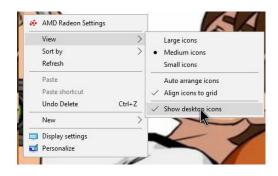

How To Hide/Unhide Desktop Icons | Daves Computer Tips Over time, I've had a few people who have come to me because

https://davescomputertips.com/how-to-hide-unhide-desktop-icons/?utm\_source=wysija&utm\_medium=email&utm\_campaign=Weekly+Recap+Newsletter

\*\*\*\*\*

### Fileless Malware: A New Threat?

#### What is Fileless Malware?

Traditional malware consists of one or more files written to a disk. At least one of these files must be executable, and the malware cannot do any harm until its key file is executed. Fileless malware, in contrast, resides in RAM memory and is never written to disk as a file. Then there is semi-fileless malware, with some seemingly harmless parts written to disk while the main executable portions remain in RAM or even on a remote server.

Files leave traces as they are read or written to disk. A file has a pattern that can be reduced to a static signature that can be compared to known signatures in antivirus databases. These and other traits of files make it easier to figure out where a file-based malware package came from and what it is.

https://askbobrankin.com/fileless\_malware\_a\_new\_threat.html?awt\_l=84Lg7&awt\_m=IjRpmZ57uOP6SL

## How to add page numbers In Openoffice

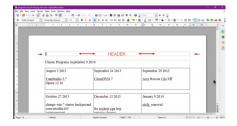

### **Headers And Page Numbers**

Headers are "information (such as a page number) printed or placed at the top of each page of a document", according to Merriam-Webster. A Footer would be placed at the bottom of the page.

https://davescomputertips.com/how-to-add-page-numbers-openoffice/?utm\_source=wysija&utm\_medium=email&utm\_campaign=Weekly+Recap+Newsletter

\*\*\*\*\*

### Back Up Your Email Using Thunderbird

Using a desktop email program to back up your email is a very good way to avoid potential data loss. I'll show you how to backup your email easily, using Outlook.com and Thunderbird as my examples.

https://askleo.com/back-email-using-thunderbird/?
awt\_l=KGIoZ&awt\_m=JW\_rgrjCxpdfbL&utm\_s
ource=newsletter&utm\_campaign=20181016&utm
\_medium=email&utm\_content=featured

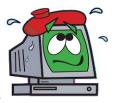

## MS has stopped sending out October UPDATES

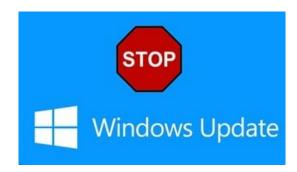

## Windows 10 Update Screws up your computer

#### Windows 10 Updates Troubles

This happened on my neighbor's computer. I was trying to help them with their issues on an Acer desktop running Windows 10 64-bit. Their computer updated on the night before, or early morning on October 1, and the update got stuck at 98%. After waiting hours with no progress, they re-booted. The computer gets to the welcome screen, then a message comes up about preparing Windows. And this can go on and on and on. If it finishes, it goes to a black desktop with all the icons gone, and the Taskbar and Start menu almost completely dead. They would get errors like "ctfmon.exe unknown hard error", "sihost.exe unknown hard error", or about the Desktop not being available. The System Tray was showing an icon of a gold-colored lock. This was not the October update, which also has it own issues

https://davescomputertips.com/wind ows-10-update-screws-up-a-computer/?utm\_sourc e=wysija&utm\_medium=email&utm\_campaign= Weekly+Recap+Newsletter

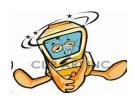

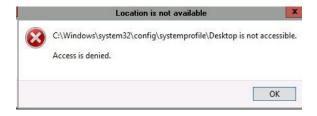

#### Suggested Fix #1

I could right-click on the Taskbar and open Task Manager so...

One suggested way to fix this was in Task Manager:

Click on File, then Run new task, and type in c:\users. File Explorer will open Go to your User folder with your name on it, and right-click on the Desktop folder, and choose Properties

Then click on the Location Tab, and click on Restore Default

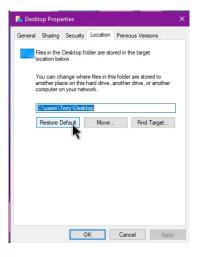

Suggested Fix #2

Another suggested option for fixing this was to replace the file from C:\users\Default\desktop to C:\Windows\system32\config\systemprofile\Deskto p.

So, open File Explorer and navigate to C:\Users\Default\Desktop

Right-click on that Desktop folder and click on Copy

Go to C:\Windows\system32\config\systemprofile Right-click on the systemprofile folder and click Paste

Reboot your system

#### Suggested Fix #3

Another suggestion was to create a new profile. I had to use the Command Prompt for that. I was able to right-click on the Taskbar and open the Task Manager. Then I clicked on File, then Run new task. I typed in cmd and also checked the box that says Create this task with administrative privileges. Then I typed in the following hitting the Enter key after each line:

\*\*\*\*\*

# Convert PDF files to multiple formats online with no ads, registration or watermarks

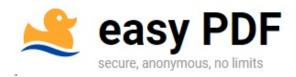

### https://easypdf.com/

Use this secure, anonymous online PDF file convertor to convert PDF files to several formats with no registration, no watermarks, and no ads.

Easy PDF is a cut above many of the online file convertors. There's no registration, you can convert as many files as you like, and files are ready for download after conversion. There are no ads and files can be uploaded to Google Drive or Dropbox after they are converted. Converted files are deleted after a few hours and all conversions are done on the server so they are anonymous.

### **Easy PDF converts these file formats:**

PDF to Word

PDF to PowerPoint

PDF to Excel

PDF to AutoCAD

PDF to Text

PDF to JPG

PDF to PNG

PDF to GIF

PDF Split

**PDF Merge** 

**PDF Compress** 

Word to PDF

JPG to PDF

**PDF Creation** 

**OCR Online** 

The site is easy to use. Pick the file conversion you want, upload or drag and drop the file, and press convert. CAPTCHAS show up randomly and need to be solved before you can proceed. This happened whether I was converting a new file or using the "convert another file" option. Three in a row were the most CAPTCHAS I encountered.

The results of file conversions I tested were overall very successful in retaining formatting and content, with PDF to Text format being the exception. I tried the service in several browsers, all but one went smoothly. When I converted files in Vivaldi, every file I tried to convert and download brought up a window with a "Download "fetch.php?" box. You can download the right file in the right format in Vivaldi by cancelling the Download "fetch.php" window and right clicking on the "Download your file" button.

If you've got files to convert in any of these formats and want to use an online service, this is a great option.

https://www.techsupportalert.com/content/convert -pdf-files-multiple-formats-online-no-ads-registrat ion-or-watermarks.htm

## 10 Free Apps for Windows 10 You Should Try!

By Tech Gumbo

- 1. Adobe Photoshop
- 2. Xodo PDF Reader & Editor
- 3. Ear Trumpet
- 4. Dillo Clipboard
- 5. Fused
- 6. Duolingo
- 7. Spotify
- 8. Share X
- 9. CrystalDiskMark
- 10. Cade Writer

https://www.youtube.com/watch?v=vZqzVoFU0Q Y&feature=youtu.be

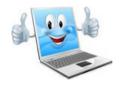

## Whatsapp TIPS, TRICKS & HACKS - you should try!!!

https://www.youtube.com/watch?v=sRGxHiHWL 7Y&feature=youtu.be

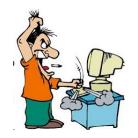

## 10 Tips to Make Your Computer Faster (For Free)

By ThioJoe

https://www.youtube.com/watch?v=fd6oYUVrcvk

Watch this video it is interesting.

\*\*\*\*\*

Avast Free 2019 - Smart Scan

https://www.youtube.com/watch?v=UdvvlYH8KJo &feature=youtu.be

\*\*\*\*\*

#### **JOKES**

The meaning of life in 13 words..

"Inside every older person is a younger person wondering what the f@\*k happened"

#### **EASYJET**

Paddy calls EASYJET to book a flight.

The operator asks, "How many people are flying with you?"

Paddy replies "I don't know! It's your bloody plane.

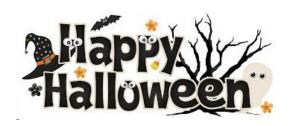

#### **LVPCUG Officers**

for fiscal year May 1, 2018 thru April 30, 2019

President: Ceazar Dennis

Vice President: Richard Rosenheim Executive Vice Director: Lee Eastburn

Secretary: Jo Anne Rush Treasurer: Linda DiGiovanni

Membership in LVPCUG is your biggest bang for the buck. Where else can you learn, have problems diagnosed and get help fixing your hardware for \$30 per year?

Dues are \$30 per year. Checks should be made payable to LVPCUG and sent to: P.O. Box 363772 North Las Vegas, NV 89036 or can be paid in cash at any meeting.

our website: www.lvpcug.com

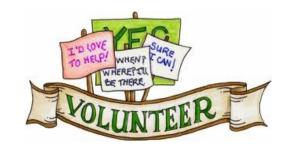

We are looking for Volunteers for our SIG's Meeting. We would like to start more SIG's like Photo, Music and Internet. If you are interested please contact any Board Member to let us know. Thanks for all your help.

The Bytes of Las Vegas is published by the Las Vegas PC Users Group of Las Vegas, Nevada. Linda DiGiovanni, Editor